# **Upload de matériel PDF**

En plus des systèmes FTP et e-mail, Roularta Media Group a développé une application Web grâce à laquelle on peut livrer des fichiers PDF jusqu'à 30 Mo via un navigateur Internet.

Cette application est localisée sur [http://upload.roularta.be](http://upload.roularta.be/) Pour les utilisateurs MAC, on supporte Safari (à partir de version 1.3) sous MAC OSX.

L'application internet suit le standard Medibel+ AdTicket qui fait office de standard pour les métadonnées publicitaires. L'info concernant la publicité (les métadonnées) est incluse dans la publicité (XMP). En suivant cette procédure, AdTicket remplace l'envoi actuel d'un fax.

#### **Avantages du nouveau flux AdTicket**

- L'info concernant la publicité est incluse dans le PDF comme XMP
- Les publicités sont envoyées en tant que PDF
- Le logiciel AdTicket de l'application internet inclut l'info AdTicket dans la publicité (PDF)
- Les métadonnées AdTicket restent tout le temps incluses dans le PDF

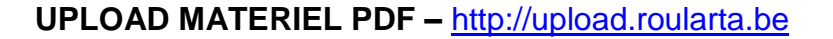

#### EXPEDITEUR

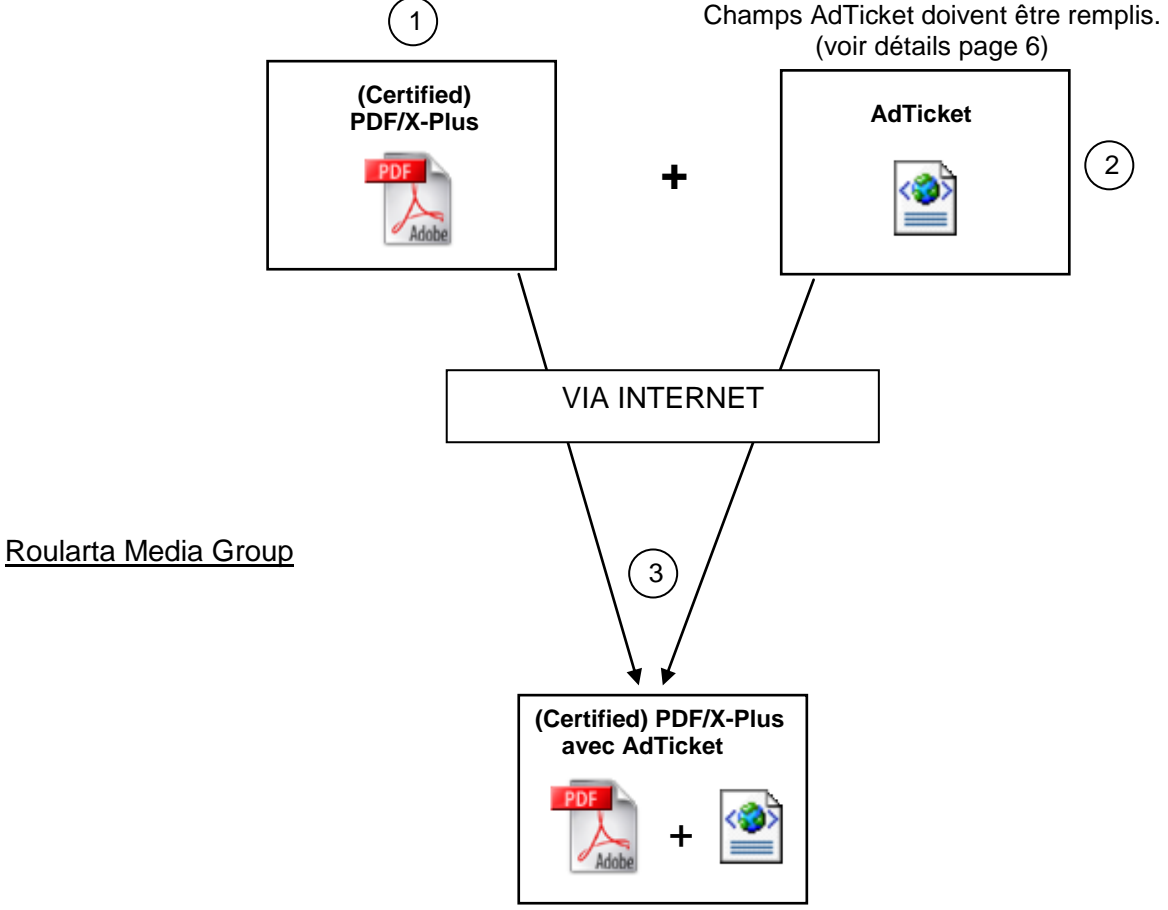

1) L'expéditeur envoie un fichier PDF.

2) L'expéditeur génère un AdTicket.

3) RMG reçoit un fichier PDF avec un AdTicket inclus.

# **Enregistrement:**

Si c'est la première fois que vous souhaitez envoyer un fichier PDF, il faut d'abord vous enregistrer.

Vous y avez la possibilité de choisir votre langue d'utilisateur. (Néerlandais/Français/Anglais)

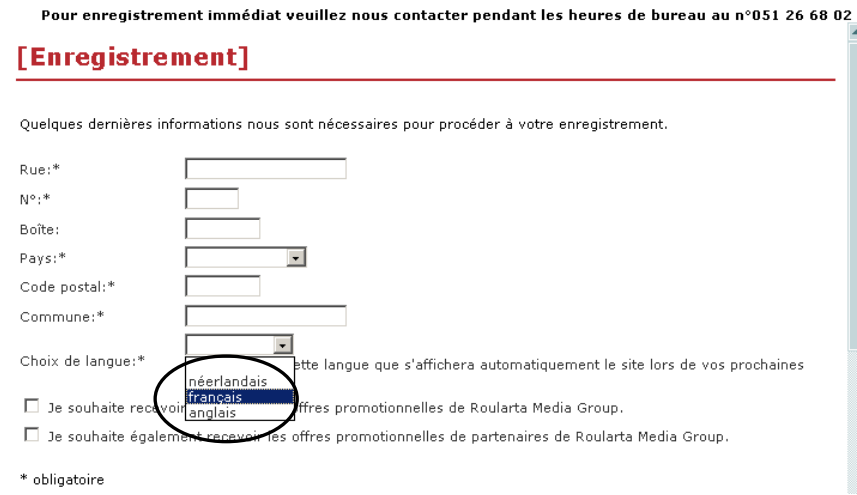

Après l'enregistrement, on va vérifier et activer votre demande. Après cette activation, vous recevrez une confirmation par e-mail. Pendant les heures de bureau, cette activation peut être effectuée sans délai.

Si vous vous enregistrez après les heures de bureau, l'activation a lieu le lendemain matin.

### **Upload:**

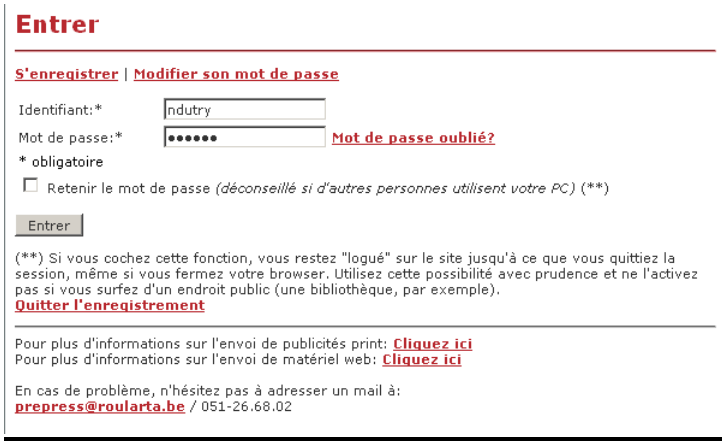

Après que vous vous êtes connecté en remplissant votre "Identifiant" et votre "Mot de passe", merci de parcourir ces étapes afin de mener à bonne fin le téléchargement.

**Etape 1:** remplir l'Information du Job (= information concernant la publicité à livrer) **Etape 2:** Télécharger le matériel (= envoyer la publicité créée auparavant)

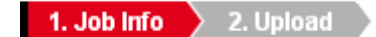

#### **Etape 1:**

- Sélectionnez la destination: *"A Nous", "Kranten", "Local Media", "Magazines", "Steps", "Vastgoed en bouwen magazine"*

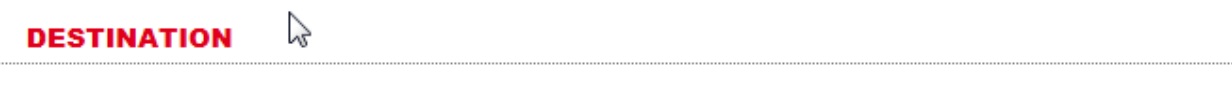

© A Nous © Journeaux © Local Media © Magazines © Steps © Vastgoed en bouwen magazine

Après avoir sélectionné "Destination" l'application vous présente une fenêtre avec tous les champs AdTicket (champs obligatoires et non obligatoires). Il faut uniquement remplir les champs obligatoires. *Plus d'infos : voir page 6.*

**JOB INFORMATION** (Champs obligatoires)

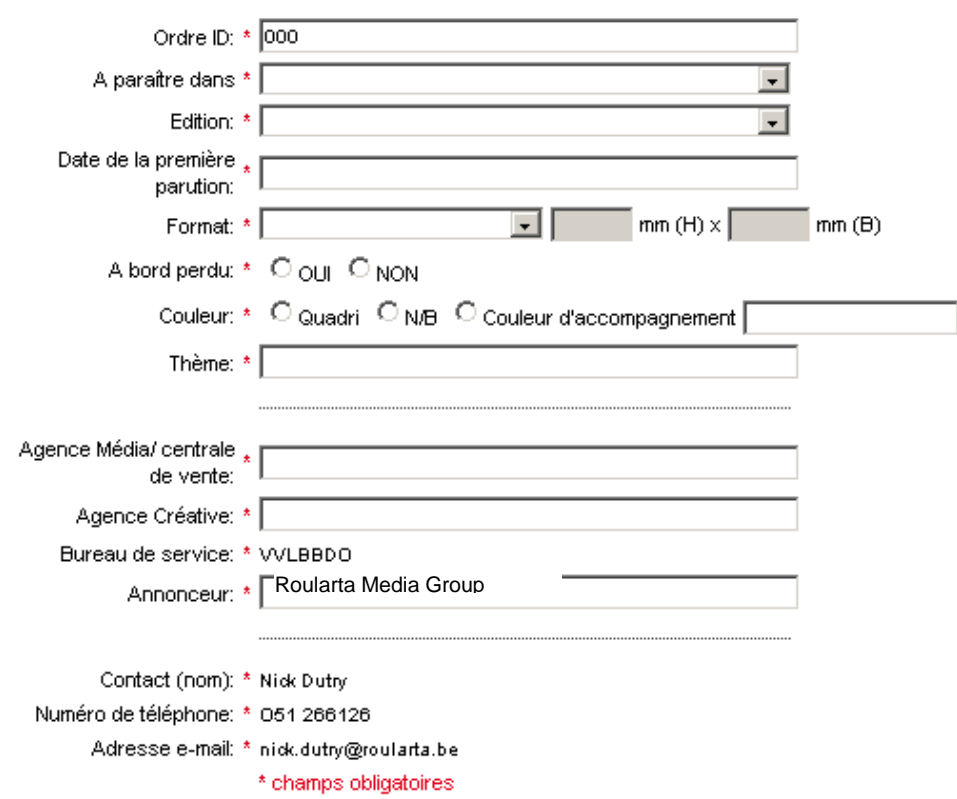

#### **INFO SUPPLÉMENTAIRE** (Champs non obligatoire)

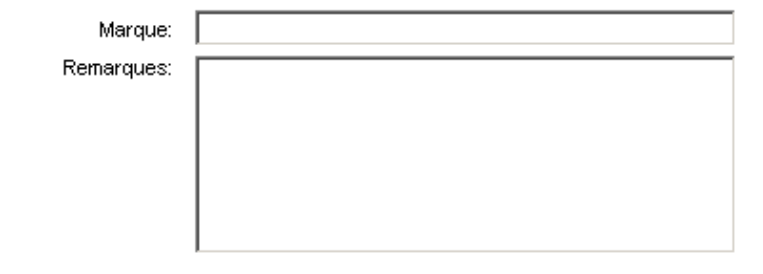

Quelques champs sont déjà remplis, c'est-à-dire:

- ID Ordre: '000'
- Agence de prépresse\*: 'nom du bureau qui livre les PDF'
- Contact (nom):\* 'nom de la personne à contacter de l'agence de prépresse'
- Numéro de téléphone\*: 'tél. de la personne à contacter de l'agence de prépresse'
- Adresse e-mail \*: 'adresse e-mail de la personne à contacter de l'agence de prépresse'
- \* Ces champs sont automatiquement remplis à l'aide de vos données de connexion.

L'application internet vérifie automatiquement si tous les champs AdTicket obligatoires sont remplis.

Si vous avez remplis tous les champs AdTicket obligatoires, cliquez sur suivant pour commencer le téléchargement du PDF. Vous serez alors dirigé vers cet écran.

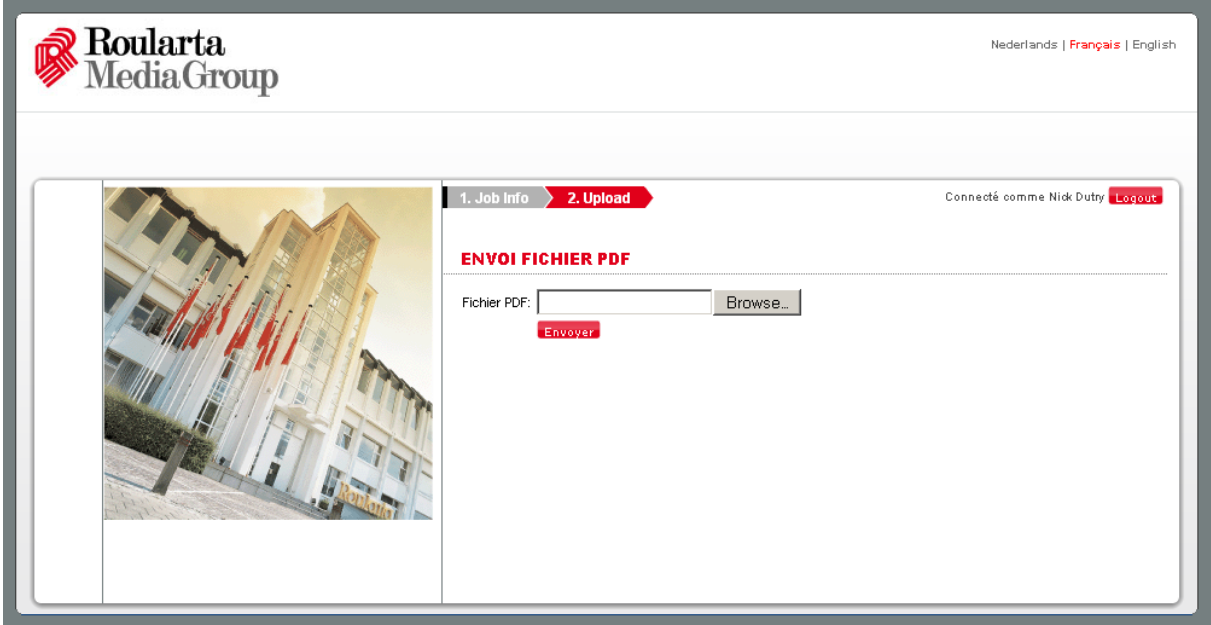

## **Etape 2:**

A l'aide du bouton Browse , vous pouvez récupérer le fichier PDF.

Vous recevez une confirmation 'Téléchargement matériel réussi' quand le PDF a été transmis au Roularta Media Group avec AdTicket.

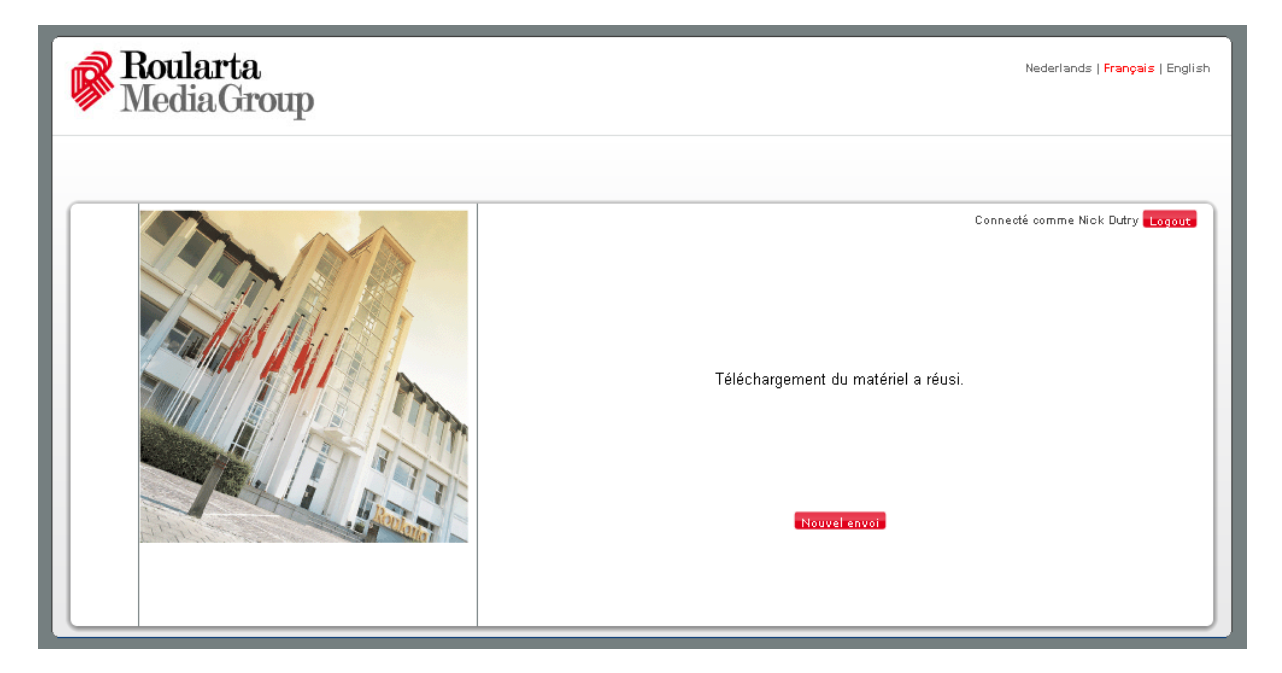

- Pour un prochain téléchargement, vous devez cliquer "Nouveau téléchargement' en bas de la page.

- En cliquant "Se déconnecter", vous serez redirigé à la page d'accueil.

# **AdTicket info supplémentaire**

## o **Champs d'AdTicket:**

Il y a deux types de champs AdTicket: les champs 'Job Info' et les champs 'Extra Info'.

- **Job Info:**
	- Champs à remplir obligatoirement.
	- Medibel+ a défini ces champs obligatoires. Il s'agit d'infos minimales (par ex. personne à contacter, date de première publication,…)

### • **Extra Info:**

– Ces champs contiennent des infos supplémentaires. Il s'agit de données facultatives (p.ex. remarques, format,…)

## o **Contenu AdTicket:**

### • **Job Info – champs obligatoires**

- Order ID  $(=$  Order ID  $=$  000 si non connu)
- A paraître dans : (= p. ex. De Zondag, De Streekkrant De Weekkrant, …)
- $-$  Edition (= p. ex. Oost Brabant, Brussel en rand, ...)
- Date de la première parution (= de préférence JJMMAAAA)
- $-$  Format (= p. ex. 1/1 page)
- A bord perdu (= OUI ou NON)
- Colour (= Couleur)
	- $\bullet$  b/w (= noir et blanc)
	- $\bullet$  full colour (= quadri)
	- spotcolour: (N° de couleur pantone, doit être mentionné)
- Thème
- Agence Média/ centrale de vente
- Agence Créative
- Bureau de service (= atelier de prépresse ou bureau qui envoie les fichiers PDF)
- Annonceur (= p.ex. D'Ieteren)
- Contact (nom) (= personne à contacter à l'atelier de prépresse)
- Numéro de téléphone (= numéro de téléphone du contact à l'atelier de prépresse)
- Addresse e-mail (= adresse e-mail du contact à l'atelier de prépresse)

### • **Extra info – champs non obligatoires**

- Marque (= p.ex. Audi)
- Remarques